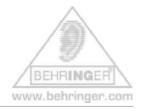

## Index

| Emulation modes   | 1 |
|-------------------|---|
|                   |   |
|                   |   |
| BCF2000 templates | 4 |

## **Emulation modes**

# Common Description:

In addition to the standard B-CONTROL mode, since v1.06 there are four socalled 'emulation modes' for the BCF2000:

- Ø Mackie<sup>®</sup> Control Mapping for Steinberg<sup>®\*</sup> Cubase<sup>\*</sup> SX and Nuendo<sup>\*</sup>
  [MC C]
- Ø Logic\* Control Mapping for Emagic® Logic Audio\* [LC]
- Ø Mackie<sup>®</sup> Control Mapping for Cakewalk<sup>®\*</sup> Sonar<sup>\*</sup> 3 [MCSo]
- Ø Mackie<sup>®</sup> Baby HUI<sup>TM</sup> Mapping for various applications [bhul], e.g. Digidesign<sup>®\*</sup> Pro Tools\*, Steinberg<sup>®\*</sup> Cubase<sup>\*</sup> SX/Nuendo<sup>\*</sup> (easier setting than Mackie<sup>®</sup> Control Protocol)

The template sheets (see below) show which parameter of the corresponding protocol is assigned to what element of the BCF2000.

The Baby  $HUI^{TM}$  is emulated completely.

The Mackie® and Logic\* Control emulations contain the most common parameters/select options.

#### Instructions:

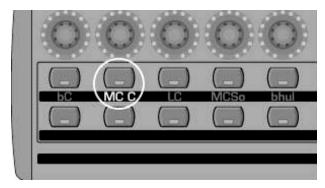

[Example Mackie®\* Control for Cubase\* è MC C]

- è Push & hold the desired mode button (see example above)
- è Switch ON the BCF2000 and wait until the selected mode is indicated in the display

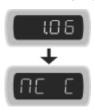

è Release mode button

## Remarks:

- Ø After powering off/on next time, the mode last selected will be reactivated
- Ø For changing modes, you have to switch off the BCF2000 and repeat the above procedure
- Ø For each of the four emulation modes, making any control element or parameter changes on the B-CONTROL is not possible: neither preset changes nor GLOBAL EDIT selections!

  The functionality of the preprogrammed control elements refers to the emulated hardware controller.
- Ø The specifications of the parameters orient themselves on the original adaptations; see emulation templates below for detailed assignments

- Detailed descriptions of the *original* protocols and software adaptations of the emulated hardware controllers can be found on the homepages of the corresponding hardware manufacturers (controllers), software manufacturers (adapted music application) or in the help menu of the corresponding music software
- Ø How to change **GLOBAL MENU parameters** before starting the selected emulation mode:

## Instructions:

è Push & hold the desired mode button

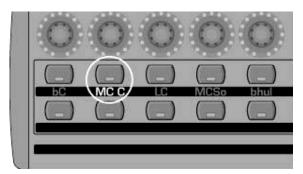

[Example Mackie<sup>®\*</sup> Control for Cubase\* -> MC C]

è Switch ON the BCF2000 and wait until "EG" (EDIT GLOBAL MODE) is indicated on the display

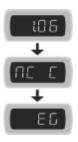

- è Edit the global settings with the push encoders 1 to 8 as the operating mode and device ID
- After having completed your selections, press the EXIT button to get into the preselected emulation mode

<sup>\*</sup> Software depicted is not included. WINDOWS®, MAC®, EMAGIC®, MACKIE®, DIGIDESIGN®, STEINBERG®, CAKEWALK®, HUI<sup>TM</sup> and their respective logos are registered trademarks of their respective owners. Their use neither constitutes a claim of the trademarks by BEHRINGER® nor affiliation of the trademark owners with BEHRINGER®. © 2005 BEHRINGER Spezielle Studiotechnik GmbH

# **BCF2000** emulation templates

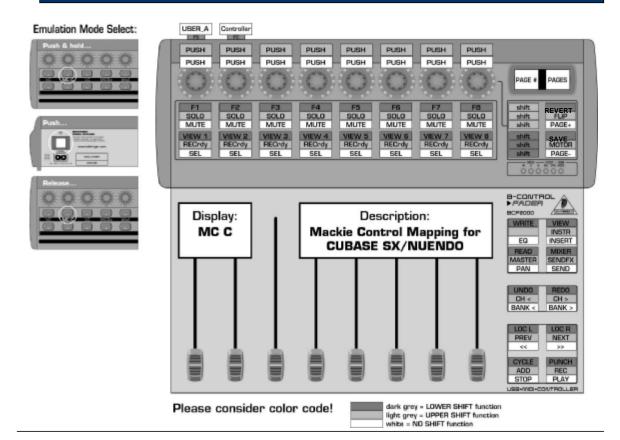

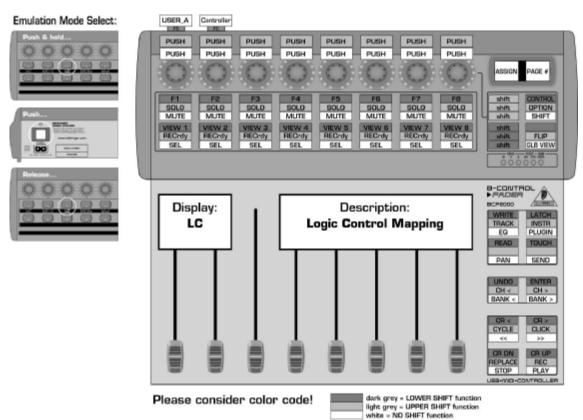

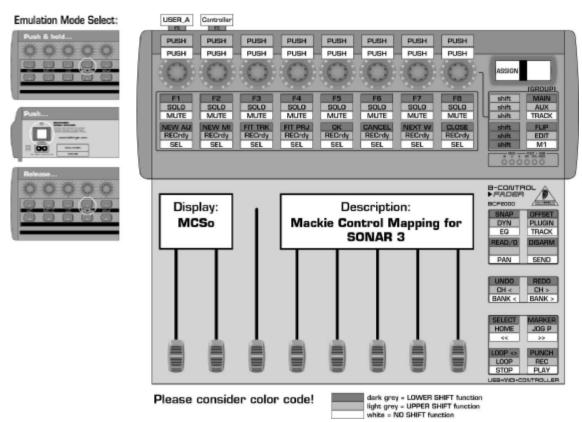

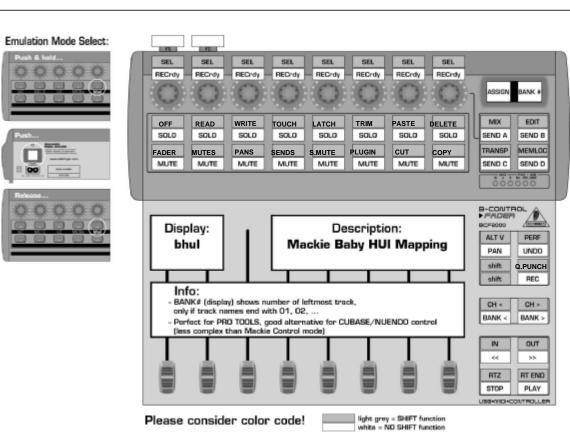